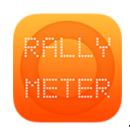

## **RALLYMETER. NIGHT MODE**

Rallymeter has a night mode since v9.5 customizing Apple Smart Invert options. Just do:

1. Go to iPad/iPhone Settings/General/Accessibility/Display accommodations/Invert Colors and activate Smart invert.

That's it, now your rallymeter will be in night mode.

HAVE A HAPPY AND PRECISE RALLY !!!